# <span id="page-0-0"></span>Yaskawa MP Series Serial Driver

© 2021 PTC Inc. All Rights Reserved.

# <span id="page-1-0"></span>Table of Contents

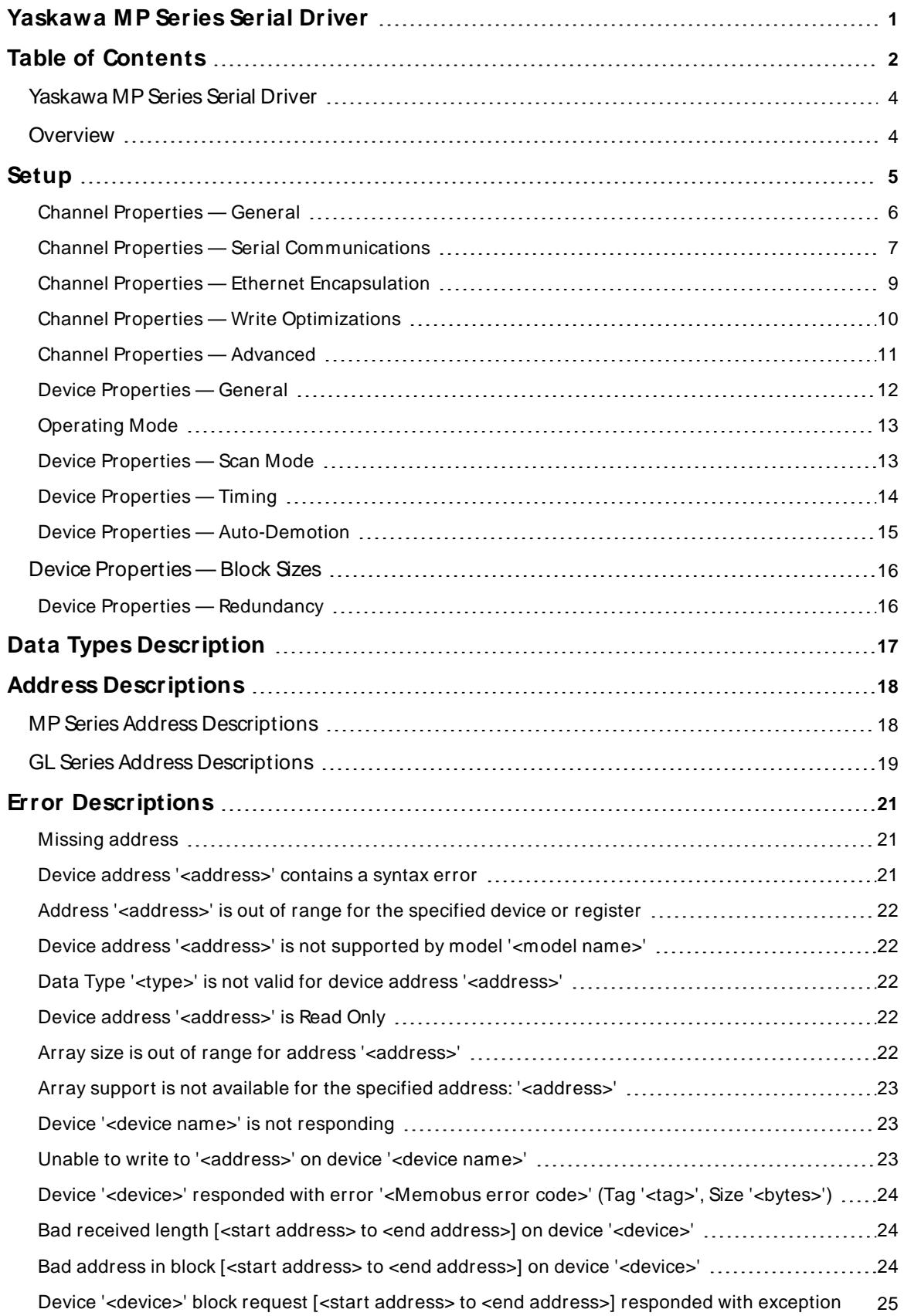

#### <span id="page-3-0"></span>**Yaskawa MP Series Serial Driver**

Help version 1.026

#### **CONTENTS**

#### **[Overview](#page-3-1)**

What is the Yaskawa MPSeries Serial Driver?

#### **[Setup](#page-4-0)**

How do I configure a device for use with this driver?

#### **Data Types [Description](#page-16-0)**

What data types does the Yaskawa MPSeries Serial Driver support?

#### **Address [Descriptions](#page-17-0)**

How do I reference a data location in a Yaskawa MPSeries Serial Device?

#### **Error [Descriptions](#page-20-0)**

<span id="page-3-1"></span>What error messages does the Yaskawa MPSeries Serial Driver produce?

#### **Overview**

The Yaskawa MPSeries Serial Driver provides an easy and reliable way to connect Yaskawa MPSeries Serial devices to OPC Client applications, including HMI, SCADA, Historian, MES, ERP and countless custom applications. It supports the Yaskawa MP900 series CPUs.

#### <span id="page-4-0"></span>**Setup**

#### **Supported Devices**

Yaskawa MP Series Yaskawa GL Series

<span id="page-4-8"></span><span id="page-4-3"></span>**Communication Protocol**

Memobus RTU Protocol

#### <span id="page-4-1"></span>**Supported Communication Properties**

<span id="page-4-13"></span><span id="page-4-9"></span><span id="page-4-4"></span>Baud Rate: 9600, 14400, 19200 Parity: Even, Odd, None Data Bits: 7, 8 Stop Bits: 1, 2

<span id="page-4-7"></span>**Note:** Settings should be chosen to match the hardware's configuration.

#### <span id="page-4-2"></span>**Ethernet Encapsulation**

This driver supports **Ethernet [Encapsulation](#page-8-0)**, which allows the driver to communicate with serial devices attached to an Ethernet network using a terminal server (such as Digi One IA). It may be invoked through the COM ID property group in **Channel [Properties](#page-6-0)**.

#### <span id="page-4-12"></span><span id="page-4-6"></span>**Flow Control**

When using an RS232 / RS485 converter, the type of flow control that is required depends on the needs of the converter. Some converters do not require any flow control whereas others will require RTSflow. To determine the converter's flow requirements, refer to its help documentation. An RS485 converter that provides automatic flow control is recommended.

#### **Channel and Device Limits**

The maximum number of channels supported by this driver is 100. The maximum number of devices supported by this driver is 8192 per channel.

#### <span id="page-4-5"></span>**Device ID**

Every device on the network must have a unique network address. Set the Device ID driver property to match the target device. The Device ID may range from 0 to 63.

#### <span id="page-4-10"></span>**Request Timeout**

This property specifies the time that the driver will wait on a response from the device before giving up and going on to the next request. Longer timeouts only affect performance if a device is not responding. The default setting is 1000 milliseconds. The valid range is 100 to 9999 milliseconds.

#### <span id="page-4-11"></span>**Retry Attempts**

This parameter specifies the number of times that the driver will retry a message before giving up and going on to the next message. The default setting is 3 retries. The valid range is 1 to 10.

#### <span id="page-5-0"></span>**Channel Properties — General**

This server supports the use of multiple simultaneous communications drivers. Each protocol or driver used in a server project is called a channel. A server project may consist of many channels with the same communications driver or with unique communications drivers. A channel acts as the basic building block of an OPC link. This group is used to specify general channel properties, such as the identification attributes and operating mode.

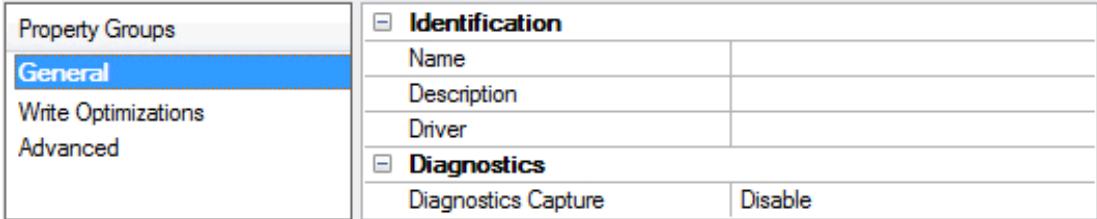

#### **Identification**

**Name**: Specify the user-defined identity of this channel. In each server project, each channel name must be unique. Although names can be up to 256 characters, some client applications have a limited display window when browsing the OPC server's tag space. The channel name is part of the OPC browser information. The property is required for creating a channel.

For information on reserved characters, refer to "How To... Properly Name a Channel, Device, Tag, and Tag Group" in the server help.

**Description**: Specify user-defined information about this channel.

Many of these properties, including Description, have an associated system tag.

**Driver**: Specify the protocol / driver for this channel. This property specifies the device driver that was selected during channel creation. It is a disabled setting in the channel properties. The property is required for creating a channel.

**Note**: With the server's online full-time operation, these properties can be changed at any time. This includes changing the channel name to prevent clients from registering data with the server. If a client has already acquired an item from the server before the channel name is changed, the items are unaffected. If, after the channel name has been changed, the client application releases the item and attempts to reacquire using the old channel name, the item is not accepted. Changes to the properties should not be made once a large client application has been developed. Utilize proper user role and privilege management to prevent operators from changing properties or accessing server features.

#### **Diagnostics**

**Diagnostics Capture**: When enabled, this option makes the channel's diagnostic information available to OPC applications allows the usage of statistics tags that provide feedback to client applications regarding the operation of the channel. Because the server's diagnostic features require a minimal amount of overhead processing, it is recommended that they be utilized when needed and disabled when not. The default is disabled.

**Note:** This property is not available if the driver does not support diagnostics.

**• For more information, refer to "Communication Diagnostics" and "Statistics Tags" in the server help.** 

## <span id="page-6-0"></span>**Channel Properties — Serial Communications**

Serial communication properties are available to serial drivers and vary depending on the driver, connection type, and options selected. Below is a superset of the possible properties. Click to jump to one of the sections: **[Connection](#page-6-1) Type**, **Serial Port [Settings](#page-6-2)** or **[Ethernet](#page-7-0) Settings**, and **[Operational](#page-7-1) Behavior**.

**Note**: With the server's online full-time operation, these properties can be changed at any time. Utilize proper user role and privilege management to prevent operators from changing properties or accessing server features.

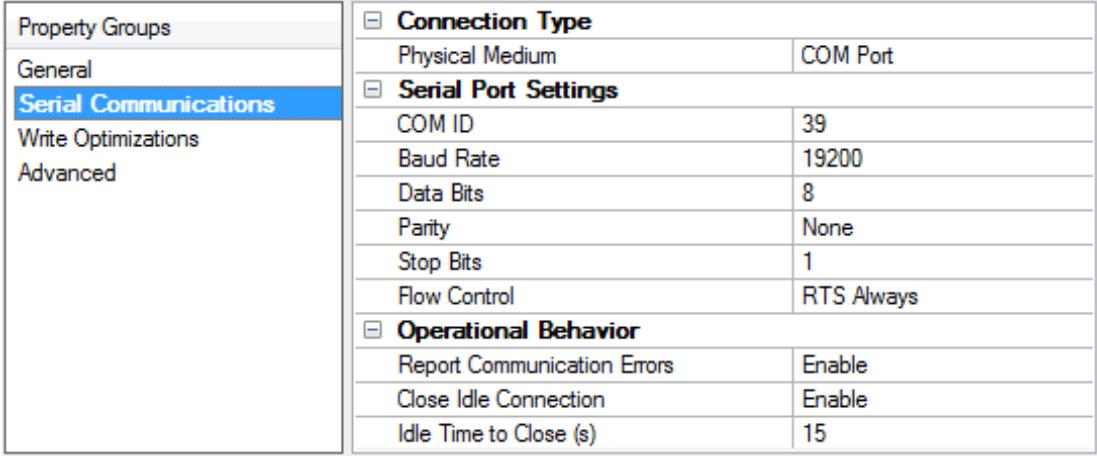

#### <span id="page-6-1"></span>**Connection Type**

**Physical Medium**: Choose the type of hardware device for data communications. Options include COM Port, None, Modem, and Ethernet Encapsulation. The default is COM Port.

- <sup>l</sup> **None**: Select None to indicate there is no physical connection, which displays the **[Operation](#page-8-1) with no [Communications](#page-8-1)** section.
- <sup>l</sup> **COM Port**: Select Com Port to display and configure the **Serial Port [Settings](#page-6-2)** section.
- **Modem**: Select Modem if phone lines are used for communications, which are configured in the **Modem [Settings](#page-8-2)** section.
- **Ethernet Encap.**: Select if Ethernet Encapsulation is used for communications, which displays the **[Ethernet](#page-7-0) Settings** section.
- **Shared**: Verify the connection is correctly identified as sharing the current configuration with another channel. This is a read-only property.

#### <span id="page-6-2"></span>**Serial Port Settings**

**COM ID**: Specify the Communications ID to be used when communicating with devices assigned to the channel. The valid range is 1 to 9991 to 16. The default is 1.

**Baud Rate**: Specify the baud rate to be used to configure the selected communications port.

**Data Bits**: Specify the number of data bits per data word. Options include 5, 6, 7, or 8.

**Parity**: Specify the type of parity for the data. Options include Odd, Even, or None.

**Stop Bits**: Specify the number of stop bits per data word. Options include 1 or 2.

**Flow Control**: Select how the RTSand DTRcontrol lines are utilized. Flow control is required to communicate with some serial devices. Options are:

- **None:** This option does not toggle or assert control lines.
- **DTR:** This option asserts the DTR line when the communications port is opened and remains on.
- **RTS:** This option specifies that the RTS line is high if bytes are available for transmission. After all buffered bytes have been sent, the RTSline is low. This is normally used with RS232/RS485 converter hardware.
- **RTS, DTR:** This option is a combination of DTR and RTS.
- <sup>l</sup> **RTS Always**: This option asserts the RTSline when the communication port is opened and remains on.
- <sup>l</sup> **RTS Manual**: This option asserts the RTSline based on the timing properties entered for RTSLine Control. It is only available when the driver supports manual RTSline control (or when the properties are shared and at least one of the channels belongs to a driver that provides this support). RTS Manual adds an **RTS Line Control** property with options as follows:
	- **Raise**: This property specifies the amount of time that the RTS line is raised prior to data transmission. The valid range is 0 to 9999 milliseconds. The default is 10 milliseconds.
	- **Drop**: This property specifies the amount of time that the RTS line remains high after data transmission. The valid range is 0 to 9999 milliseconds. The default is 10 milliseconds.
	- **Poll Delay**: This property specifies the amount of time that polling for communications is delayed. The valid range is 0 to 9999. The default is 10 milliseconds.

**Tip**: When using two-wire RS-485, "echoes" may occur on the communication lines. Since this communication does not support echo suppression, it is recommended that echoes be disabled or a RS-485 converter be used.

#### <span id="page-7-1"></span>**Operational Behavior**

- <sup>l</sup> **Report Communication Errors**: Enable or disable reporting of low-level communications errors. When enabled, low-level errors are posted to the Event Log as they occur. When disabled, these same errors are not posted even though normal request failures are. The default is Enable.
- <sup>l</sup> **Close Idle Connection**: Choose to close the connection when there are no longer any tags being referenced by a client on the channel. The default is Enable.
- **.** Idle Time to Close: Specify the amount of time that the server waits once all tags have been removed before closing the COM port. The default is 15 seconds.

#### <span id="page-7-0"></span>**Ethernet Settings**

**Note**: Not all serial drivers support Ethernet Encapsulation. If this group does not appear, the functionality is not supported.

Ethernet Encapsulation provides communication with serial devices connected to terminal servers on the Ethernet network. A terminal server is essentially a virtual serial port that converts TCP/IP messages on the Ethernet network to serial data. Once the message has been converted, users can connect standard devices that support serial communications to the terminal server. The terminal server's serial port must be properly configured to match the requirements of the serial device to which it is attached. For more information, refer to "Using Ethernet Encapsulation" in the server help.

<sup>l</sup> **Network Adapter**: Indicate a network adapter to bind for Ethernet devices in this channel. Choose a network adapter to bind to or allow the OSto select the default.

Specific drivers may display additional Ethernet Encapsulation properties. For more information, refer to **Channel Properties — Ethernet [Encapsulation](#page-8-0)**.

#### <span id="page-8-2"></span>**Modem Settings**

- **Modem**: Specify the installed modem to be used for communications.
- **Connect Timeout**: Specify the amount of time to wait for connections to be established before failing a read or write. The default is 60 seconds.
- <sup>l</sup> **Modem Properties**: Configure the modem hardware. When clicked, it opens vendor-specific modem properties.
- **Auto-Dial**: Enables the automatic dialing of entries in the Phonebook. The default is Disable. For more information, refer to "Modem Auto-Dial" in the server help.
- <sup>l</sup> **Report Communication Errors**: Enable or disable reporting of low-level communications errors. When enabled, low-level errors are posted to the Event Log as they occur. When disabled, these same errors are not posted even though normal request failures are. The default is Enable.
- **Close Idle Connection**: Choose to close the modem connection when there are no longer any tags being referenced by a client on the channel. The default is Enable.
- <sup>l</sup> **Idle Time to Close**: Specify the amount of time that the server waits once all tags have been removed before closing the modem connection. The default is 15 seconds.

#### <span id="page-8-1"></span>**Operation with no Communications**

**Read Processing**: Select the action to be taken when an explicit device read is requested. Options include Ignore and Fail. Ignore does nothing; Fail provides the client with an update that indicates failure. The default setting is Ignore.

#### <span id="page-8-0"></span>**Channel Properties — Ethernet Encapsulation**

Ethernet Encapsulation can be used over wireless network connections (such as 802.11b and CDPD packet networks) and has also been developed to support a wide range of serial devices. With a terminal server device, users can place RS-232 and RS-485 devices throughout the plant while still allowing a single localized PC to access the remotely mounted devices. Ethernet Encapsulation also allows an individual network IP address to be assigned to devices as needed. Multiple terminal servers provide users access to hundreds of serial devices from a single PC. One channel can be defined to use the local PC serial port while another channel can be defined to use Ethernet Encapsulation.

**Note**: These properties are only available to serial drivers. The properties displayed depend on the selected communications driver and supported functionality.

**Network Adapter**: Specify the network adapter.

**Device Address**: Specify the four-field IPaddress of the terminal server to which this device is attached. IPs are specified as YYY.YYY.YYY.YYY. The YYY designates the IP address: each YYY by te should be in the range of 0 to 255. Each channel has its own IPaddress.

**Port**: Configure the Ethernet port that used when connecting to a remote terminal server. The valid range is 1 to 65535, with some numbers reserved. The default is 2101.

**Protocol:** Specify TCP/IP or UDP communication, which depends on the nature of the terminal server being used. The default is TCP/IP. For more information on the protocol available, refer to the terminal server's help documentation.

**Important**: The Ethernet Encapsulation mode is completely transparent to the actual serial

communications driver. Users must configure the remaining device properties as if they were connecting to the device directly on the local PC serial port.

**Connect Timeout**: Specify the amount of time that is required to establish a socket connection for a remote device to be adjusted. In many cases, the connection time to a device can take longer than a normal communications request to that same device. The valid range is 1 to 999 seconds. The default is 3 seconds. **Note**: With the server's online full-time operation, these properties can be changed at any time. Utilize proper user role and privilege management to prevent operators from changing properties or accessing server features.

#### <span id="page-9-0"></span>**Channel Properties — Write Optimizations**

The server must ensure that the data written from the client application gets to the device on time. Given this goal, the server provides optimization properties to meet specific needs or improve application responsiveness.

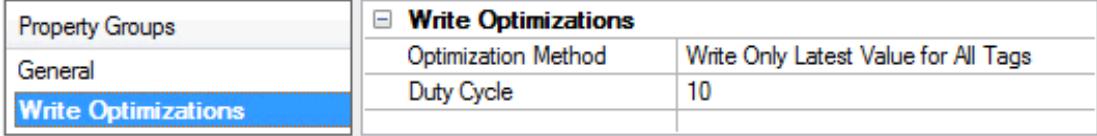

#### **Write Optimizations**

**Optimization Method**: Controls how write data is passed to the underlying communications driver. The options are:

- <sup>l</sup> **Write All Values for All Tags**: This option forces the server to attempt to write every value to the controller. In this mode, the server continues to gather write requests and add them to the server's internal write queue. The server processes the write queue and attempts to empty it by writing data to the device as quickly as possible. This mode ensures that everything written from the client applications is sent to the target device. This mode should be selected if the write operation order or the write item's content must uniquely be seen at the target device.
- <sup>l</sup> **Write Only Latest Value for Non-Boolean Tags**: Many consecutive writes to the same value can accumulate in the write queue due to the time required to actually send the data to the device. If the server updates a write value that has already been placed in the write queue, far fewer writes are needed to reach the same final output value. In this way, no extra writes accumulate in the server's queue. When the user stops moving the slide switch, the value in the device is at the correct value at virtually the same time. As the mode states, any value that is not a Boolean value is updated in the server's internal write queue and sent to the device at the next possible opportunity. This can greatly improve the application performance.

**Note**: This option does not attempt to optimize writes to Boolean values. It allows users to optimize the operation of HMI data without causing problems with Boolean operations, such as a momentary push button.

<sup>l</sup> **Write Only Latest Value for All Tags**: This option takes the theory behind the second optimization mode and applies it to all tags. It is especially useful if the application only needs to send the latest value to the device. This mode optimizes all writes by updating the tags currently in the write queue before they are sent. This is the default mode.

**Duty Cycle**: is used to control the ratio of write to read operations. The ratio is always based on one read for every one to ten writes. The duty cycle is set to ten by default, meaning that ten writes occur for each read operation. Although the application is performing a large number of continuous writes, it must be ensured that read data is still given time to process. A setting of one results in one read operation for every write

operation. If there are no write operations to perform, reads are processed continuously. This allows optimization for applications with continuous writes versus a more balanced back and forth data flow.

**Note**: It is recommended that the application be characterized for compatibility with the write optimization enhancements before being used in a production environment.

## <span id="page-10-0"></span>**Channel Properties — Advanced**

This group is used to specify advanced channel properties. Not all drivers support all properties; so the Advanced group does not appear for those devices.

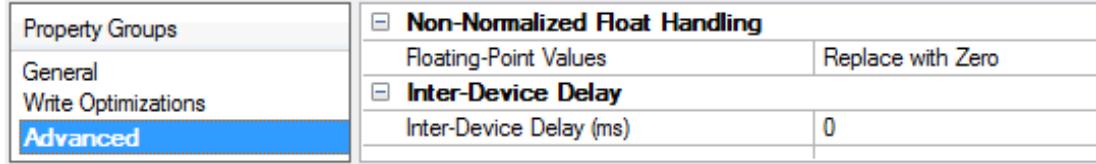

**Non-Normalized Float Handling**: A non-normalized value is defined as Infinity, Not-a-Number (NaN), or as a Denormalized Number. The default is Replace with Zero. Drivers that have native float handling may default to Unmodified. Non-normalized float handling allows users to specify how a driver handles non-normalized IEEE-754 floating point data. Descriptions of the options are as follows:

- <sup>l</sup> **Replace with Zero**: This option allows a driver to replace non-normalized IEEE-754 floating point values with zero before being transferred to clients.
- <sup>l</sup> **Unmodified**: This option allows a driver to transfer IEEE-754 denormalized, normalized, non-number, and infinity values to clients without any conversion or changes.

**Note:** This property is not available if the driver does not support floating-point values or if it only supports the option that is displayed. According to the channel's float normalization setting, only real-time driver tags (such as values and arrays) are subject to float normalization. For example, EFM data is not affected by this setting.

For more information on the floating-point values, refer to "How To ... Work with Non-Normalized Floating-Point Values" in the server help.

**Inter-Device Delay**: Specify the amount of time the communications channel waits to send new requests to the next device after data is received from the current device on the same channel. Zero (0) disables the delay.

**Note:** This property is not available for all drivers, models, and dependent settings.

**11**

#### <span id="page-11-0"></span>**Device Properties — General**

A device represents a single target on a communications channel. If the driver supports multiple controllers, users must enter a device ID for each controller.

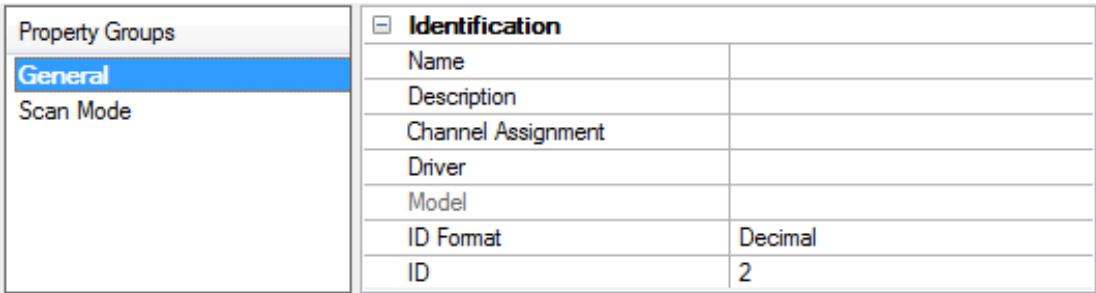

#### <span id="page-11-5"></span>**Identification**

**Name**: Specify the name of the device. It is a logical user-defined name that can be up to 256 characters long and may be used on multiple channels.

**Note**: Although descriptive names are generally a good idea, some OPC client applications may have a limited display window when browsing the OPC server's tag space. The device name and channel name become part of the browse tree information as well. Within an OPC client, the combination of channel name and device name would appear as "ChannelName.DeviceName".

For more information, refer to "How To... Properly Name a Channel, Device, Tag, and Tag Group" in server help.

**Description**: Specify the user-defined information about this device.

<span id="page-11-1"></span>**Many of these properties, including Description, have an associated system tag.** 

<span id="page-11-2"></span>**Channel Assignment**: Specify the user-defined name of the channel to which this device currently belongs.

<span id="page-11-4"></span>**Driver**: Selected protocol driver for this device.

**Model**: Specify the type of device that is associated with this ID. The contents of the drop-down menu depend on the type of communications driver being used. Models that are not supported by a driver are disabled. If the communications driver supports multiple device models, the model selection can only be changed when there are no client applications connected to the device.

**Note:** If the communication driver supports multiple models, users should try to match the model selection to the physical device. If the device is not represented in the drop-down menu, select a model that conforms closest to the target device. Some drivers support a model selection called "Open," which allows users to communicate without knowing the specific details of the target device. For more information, refer to the driver help documentation.

<span id="page-11-3"></span>**ID**: Specify the device's driver-specific station or node. The type of ID entered depends on the communications driver being used. For many communication drivers, the ID is a numeric value. Drivers that support a Numeric ID provide users with the option to enter a numeric value whose format can be changed to suit the needs of the application or the characteristics of the selected communications driver. The format is set by the driver by default. Options include Decimal, Octal, and Hexadecimal.

**Note**: If the driver is Ethernet-based or supports an unconventional station or node name, the device's TCP/IPaddress may be used as the device ID. TCP/IPaddresses consist of four values that are separated by periods, with each value in the range of 0 to 255. Some device IDs are string based. There may be additional properties to configure within the ID field, depending on the driver. For more information, refer to the driver's help documentation.

## <span id="page-12-0"></span>**Operating Mode**

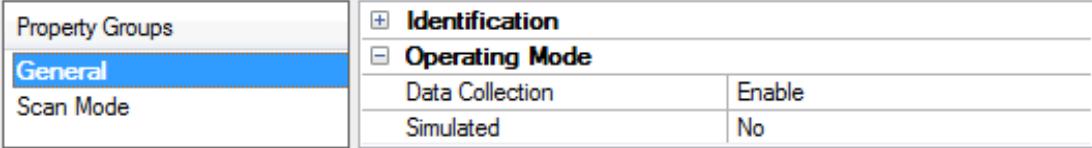

<span id="page-12-2"></span>**Data Collection**: This property controls the device's active state. Although device communications are enabled by default, this property can be used to disable a physical device. Communications are not attempted when a device is disabled. From a client standpoint, the data is marked as invalid and write operations are not accepted. This property can be changed at any time through this property or the device system tags.

<span id="page-12-4"></span>**Simulated**: Place the device into or out of Simulation Mode. In this mode, the driver does not attempt to communicate with the physical device, but the server continues to return valid OPC data. Simulated stops physical communications with the device, but allows OPC data to be returned to the OPC client as valid data. While in Simulation Mode, the server treats all device data as reflective: whatever is written to the simulated device is read back and each OPC item is treated individually. The item's memory map is based on the group Update Rate. The data is not saved if the server removes the item (such as when the server is reinitialized). The default is No.

**Notes:**

- 1. This System tag (Simulated) is read only and cannot be written to for runtime protection. The System tag allows this property to be monitored from the client.
- 2. In Simulation mode, the item's memory map is based on client update rate(s) (Group Update Rate for OPC clients or Scan Rate for native and DDEinterfaces). This means that two clients that reference the same item with different update rates return different data.

 Simulation Mode is for test and simulation purposes only. It should never be used in a production environment.

## <span id="page-12-1"></span>**Device Properties — Scan Mode**

The Scan Mode specifies the subscribed-client requested scan rate for tags that require device communications. Synchronous and asynchronous device reads and writes are processed as soon as possible; unaffected by the Scan Mode properties.

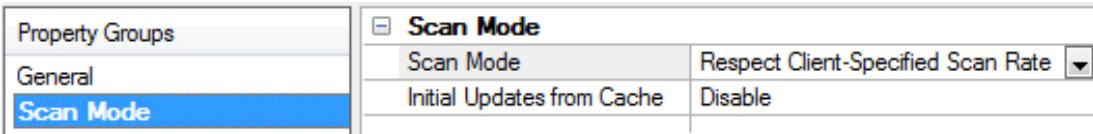

<span id="page-12-3"></span>**Scan Mode**: Specify how tags in the device are scanned for updates sent to subscribing clients. Descriptions of the options are:

- <sup>l</sup> **Respect Client-Specified Scan Rate**: This mode uses the scan rate requested by the client.
- <sup>l</sup> **Request Data No Faster than Scan Rate**: This mode specifies the value set as the maximum scan rate. The valid range is 10 to 99999990 milliseconds. The default is 1000 milliseconds.

**Note**: When the server has an active client and items for the device and the scan rate value is

**13**

increased, the changes take effect immediately. When the scan rate value is decreased, the changes do not take effect until all client applications have been disconnected.

- <sup>l</sup> **Request All Data at Scan Rate**: This mode forces tags to be scanned at the specified rate for subscribed clients. The valid range is 10 to 99999990 milliseconds. The default is 1000 milliseconds.
- <span id="page-13-3"></span><sup>l</sup> **Do Not Scan, Demand Poll Only**: This mode does not periodically poll tags that belong to the device nor perform a read to get an item's initial value once it becomes active. It is the OPC client's responsibility to poll for updates, either by writing to the \_DemandPoll tag or by issuing explicit device reads for individual items. For more information, refer to "Device Demand Poll" in server help.
- <span id="page-13-6"></span><sup>l</sup> **Respect Tag-Specified Scan Rate**: This mode forces static tags to be scanned at the rate specified in their static configuration tag properties. Dynamic tags are scanned at the client-specified scan rate.

<span id="page-13-4"></span>**Initial Updates from Cache**: When enabled, this option allows the server to provide the first updates for newly activated tag references from stored (cached) data. Cache updates can only be provided when the new item reference shares the same address, scan rate, data type, client access, and scaling properties. A device read is used for the initial update for the first client reference only. The default is disabled; any time a client activates a tag reference the server attempts to read the initial value from the device.

### <span id="page-13-1"></span><span id="page-13-0"></span>**Device Properties — Timing**

The device Timing properties allow the driver's response to error conditions to be tailored to fit the application's needs. In many cases, the environment requires changes to these properties for optimum performance. Factors such as electrically generated noise, modem delays, and poor physical connections can influence how many errors or timeouts a communications driver encounters. Timing properties are specific to each configured device.

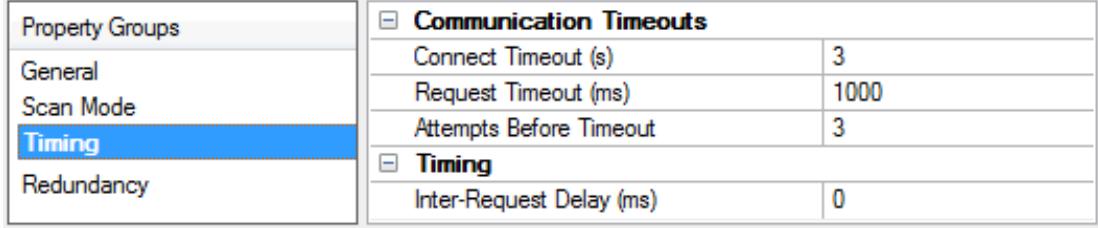

#### <span id="page-13-2"></span>**Communications Timeouts**

**Connect Timeout**: This property (which is used primarily by Ethernet based drivers) controls the amount of time required to establish a socket connection to a remote device. The device's connection time often takes longer than normal communications requests to that same device. The valid range is 1 to 30 seconds. The default is typically 3 seconds, but can vary depending on the driver's specific nature. If this setting is not supported by the driver, it is disabled.

**Note:** Due to the nature of UDP connections, the connection timeout setting is not applicable when communicating via UDP.

<span id="page-13-5"></span>**Request Timeout**: Specify an interval used by all drivers to determine how long the driver waits for a response from the target device to complete. The valid range is 50 to 9,999,999 milliseconds (167.6667 minutes). The default is usually 1000 milliseconds, but can vary depending on the driver. The default timeout for most serial drivers is based on a baud rate of 9600 baud or better. When using a driver at lower baud rates, increase the timeout to compensate for the increased time required to acquire data.

**Attempts Before Timeout**: Specify how many times the driver issues a communications request before considering the request to have failed and the device to be in error. The valid range is 1 to 10. The default is

<span id="page-14-1"></span>typically 3, but can vary depending on the driver's specific nature. The number of attempts configured for an application depends largely on the communications environment. This property applies to both connection attempts and request attempts.

#### <span id="page-14-5"></span>**Timing**

**Inter-Request Delay**: Specify how long the driver waits before sending the next request to the target device. It overrides the normal polling frequency of tags associated with the device, as well as one-time reads and writes. This delay can be useful when dealing with devices with slow turnaround times and in cases where network load is a concern. Configuring a delay for a device affects communications with all other devices on the channel. It is recommended that users separate any device that requires an interrequest delay to a separate channel if possible. Other communications properties (such as communication serialization) can extend this delay. The valid range is 0 to 300,000 milliseconds; however, some drivers may limit the maximum value due to a function of their particular design. The default is 0, which indicates no delay between requests with the target device.

<span id="page-14-0"></span>**Note**: Not all drivers support Inter-Request Delay. This setting does not appear if it is not available.

## **Device Properties — Auto-Demotion**

The Auto-Demotion properties can temporarily place a device off-scan in the event that a device is not responding. By placing a non-responsive device offline for a specific time period, the driver can continue to optimize its communications with other devices on the same channel. After the time period has been reached, the driver re-attempts to communicate with the non-responsive device. If the device is responsive, the device is placed on-scan; otherwise, it restarts its off-scan time period.

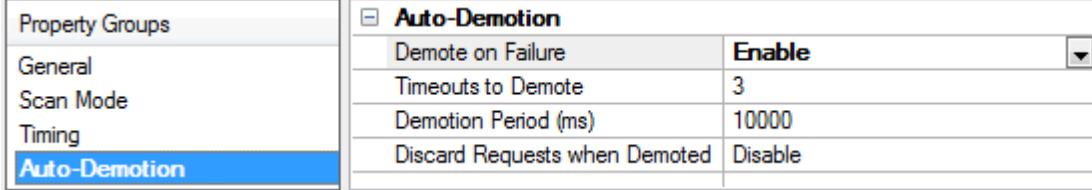

<span id="page-14-2"></span>**Demote on Failure**: When enabled, the device is automatically taken off-scan until it is responding again. **Tip:** Determine when a device is off-scan by monitoring its demoted state using the \_AutoDemoted system tag.

<span id="page-14-6"></span>**Timeouts to Demote**: Specify how many successive cycles of request timeouts and retries occur before the device is placed off-scan. The valid range is 1 to 30 successive failures. The default is 3.

<span id="page-14-3"></span>**Demotion Period**: Indicate how long the device should be placed off-scan when the timeouts value is reached. During this period, no read requests are sent to the device and all data associated with the read requests are set to bad quality. When this period expires, the driver places the device on-scan and allows for another attempt at communications. The valid range is 100 to 3600000 milliseconds. The default is 10000 milliseconds.

<span id="page-14-4"></span>**Discard Requests when Demoted**: Select whether or not write requests should be attempted during the off-scan period. Disable to always send write requests regardless of the demotion period. Enable to discard writes; the server automatically fails any write request received from a client and does not post a message to the Event Log.

## <span id="page-15-0"></span>**Device Properties — Block Sizes**

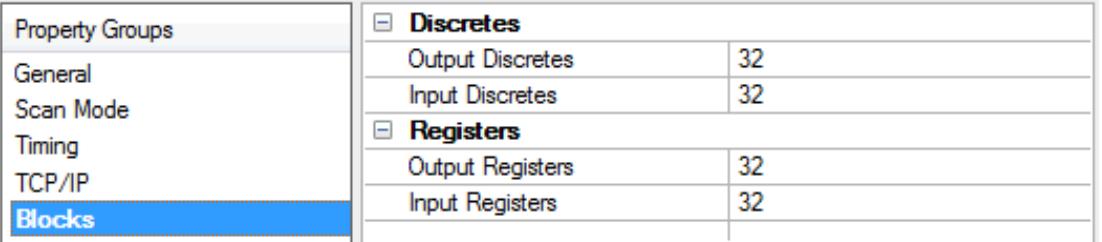

<span id="page-15-3"></span><span id="page-15-2"></span>**Bits**: Input bits (IB) and output bits (MB) can be read from 8 to 800 points (bits) at a time.

**Registers**: Input registers (IW, IL, IF) and output registers (MW, ML, MF) can be read from 1 to 120 locations (words) at a time.

**Note:** The application may benefit by changing the block size. First, that future versions of the device may not support block Read/Write operations of the default size. Second, that the device may contain non-contiguous addresses, such as when a binary space module is used. If this is the case and the driver attempts to read a block of data that encompasses undefined memory, the device will probably reject the request.

### <span id="page-15-1"></span>**Device Properties — Redundancy**

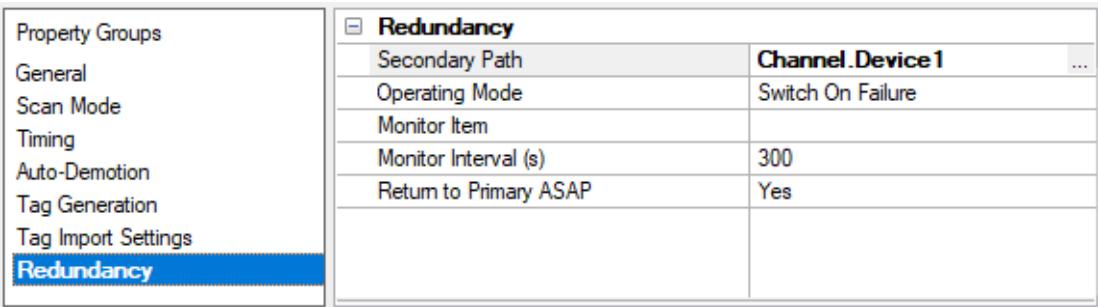

Redundancy is available with the Media-Level Redundancy Plug-In.

Consult the website, a sales representative, or the **user [manual](https://www.kepware.com/getattachment/35461efd-b53a-4219-a109-a89fad20b230/media-level-redundancy-manual.pdf)** for more information.

## <span id="page-16-0"></span>**Data Types Description**

<span id="page-16-9"></span><span id="page-16-8"></span><span id="page-16-7"></span><span id="page-16-6"></span><span id="page-16-5"></span><span id="page-16-4"></span><span id="page-16-3"></span><span id="page-16-2"></span><span id="page-16-1"></span>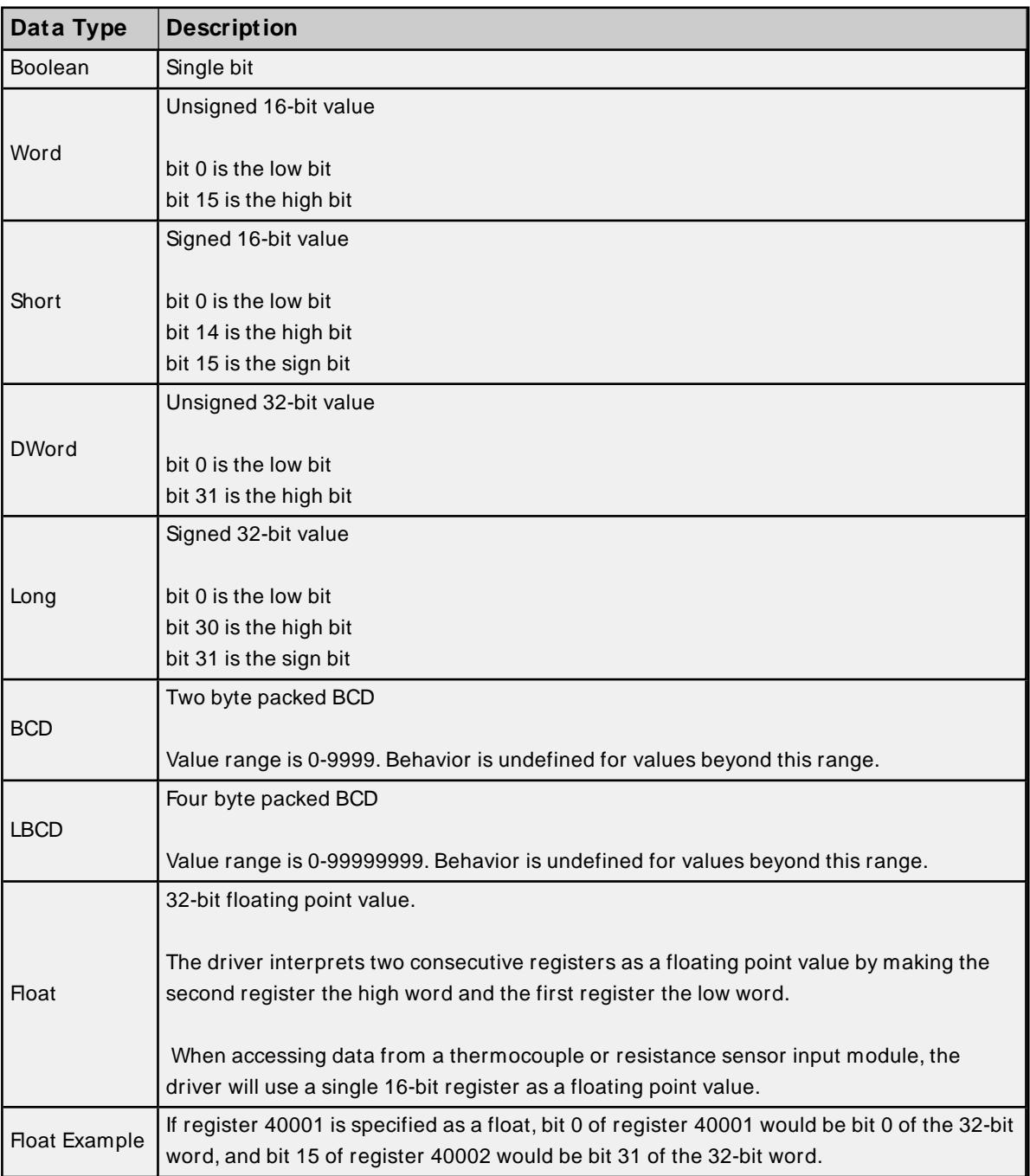

### <span id="page-17-2"></span><span id="page-17-0"></span>**Address Descriptions**

Address specifications vary depending on the model in use. Select a link from the following list to obtain specific address information for the model of interest.

#### **M P [Series](#page-17-1)**

<span id="page-17-1"></span>**GL [Series](#page-18-0)**

### **MP Series Address Descriptions**

The default data types for dynamically defined tags are shown in **bold**.

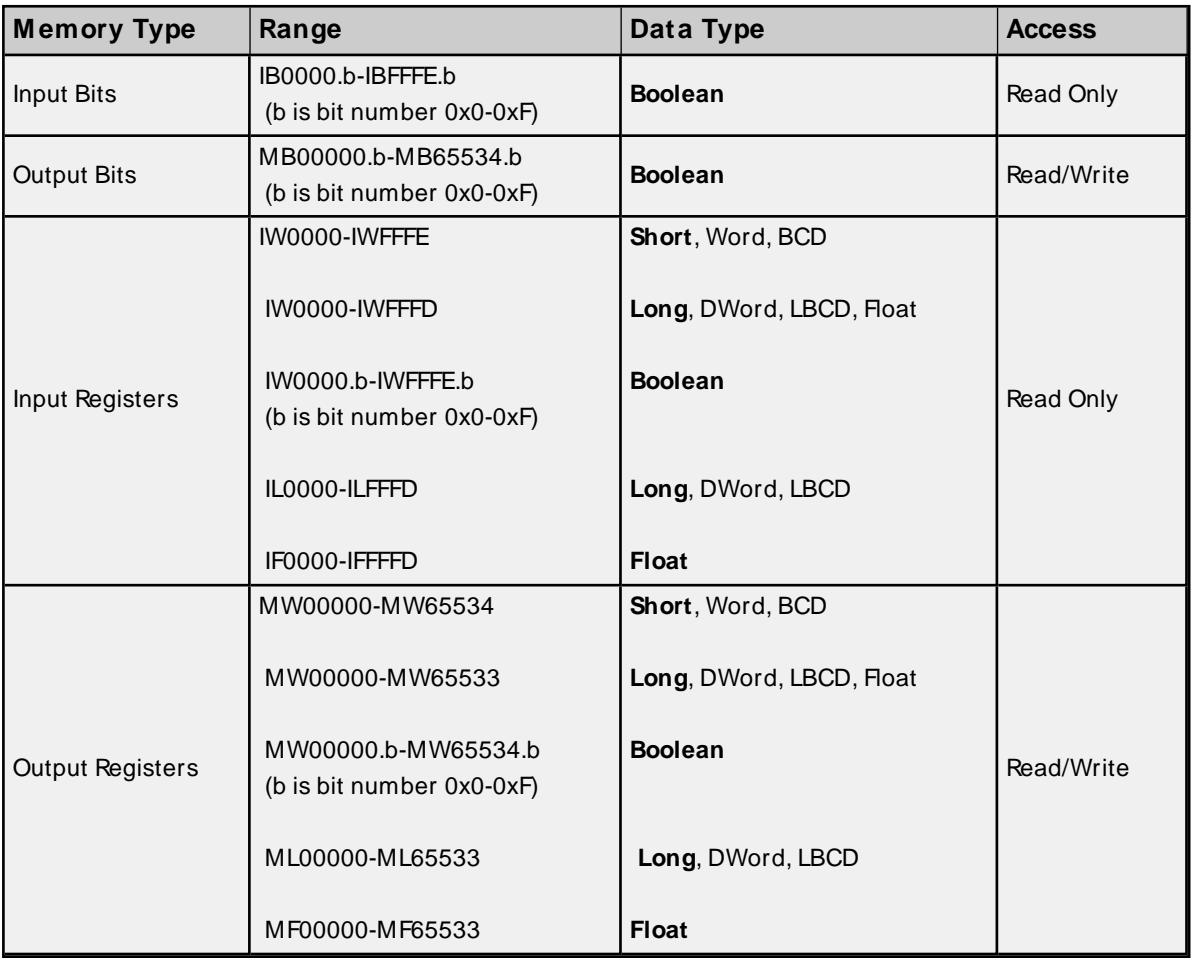

#### **Arrays**

Arrays are also supported for register addresses (IW, IL, IF, MW, ML, MF). The syntax for declaring an array is MMxxxxx[cols] with assumed row count of 1 and MMxxxxx[rows][cols], where "MM" is the memory type mnemonic and "xxxxx" is the base address of the array data.

- For Word, Short, and BCD arrays, the base address + (rows \* cols) 1 cannot exceed 65534.
- For Float, DWord, Long, and Long BCD arrays, the base address + (rows  $*$  cols  $*$  2) 1 cannot exceed 65533.
- For all arrays, the total number of registers being requested cannot exceed the register block size that was specified for this device.

**Note:** Arrays are not supported for Boolean types (Ibxxxx.b, MBxxxxx.b, IWxxxx.b, MWxxxxx.b).

#### **Input Addresses**

Input addresses (IB, IW, IL, IF) are in hex. Bit numbers (b) are always in hex. Array "rows" and "cols" are always in decimal.

#### **Output Addresses**

Output addresses (MB, MW, ML, MF) are in decimal and map to the same memory area. For example, MB00001.Fis the same as MW00001.F. ML00001 and MF00001 both map to the same memory as MW00001 and MW00002. The same is true for input addresses.

**Note:** Writes to MB00000-MB04095 are faster than writes to MB04096-MB65534 because they can take advantage of direct bit access Memobus commands. Writes to the higher bits require the driver to perform a Read/Modify/Write operation, taking approximately twice as long.

**Important:** The actual range of valid addresses is hardware specific and may be smaller than the range allowed by this driver.

### <span id="page-18-0"></span>**GL Series Address Descriptions**

<span id="page-18-1"></span>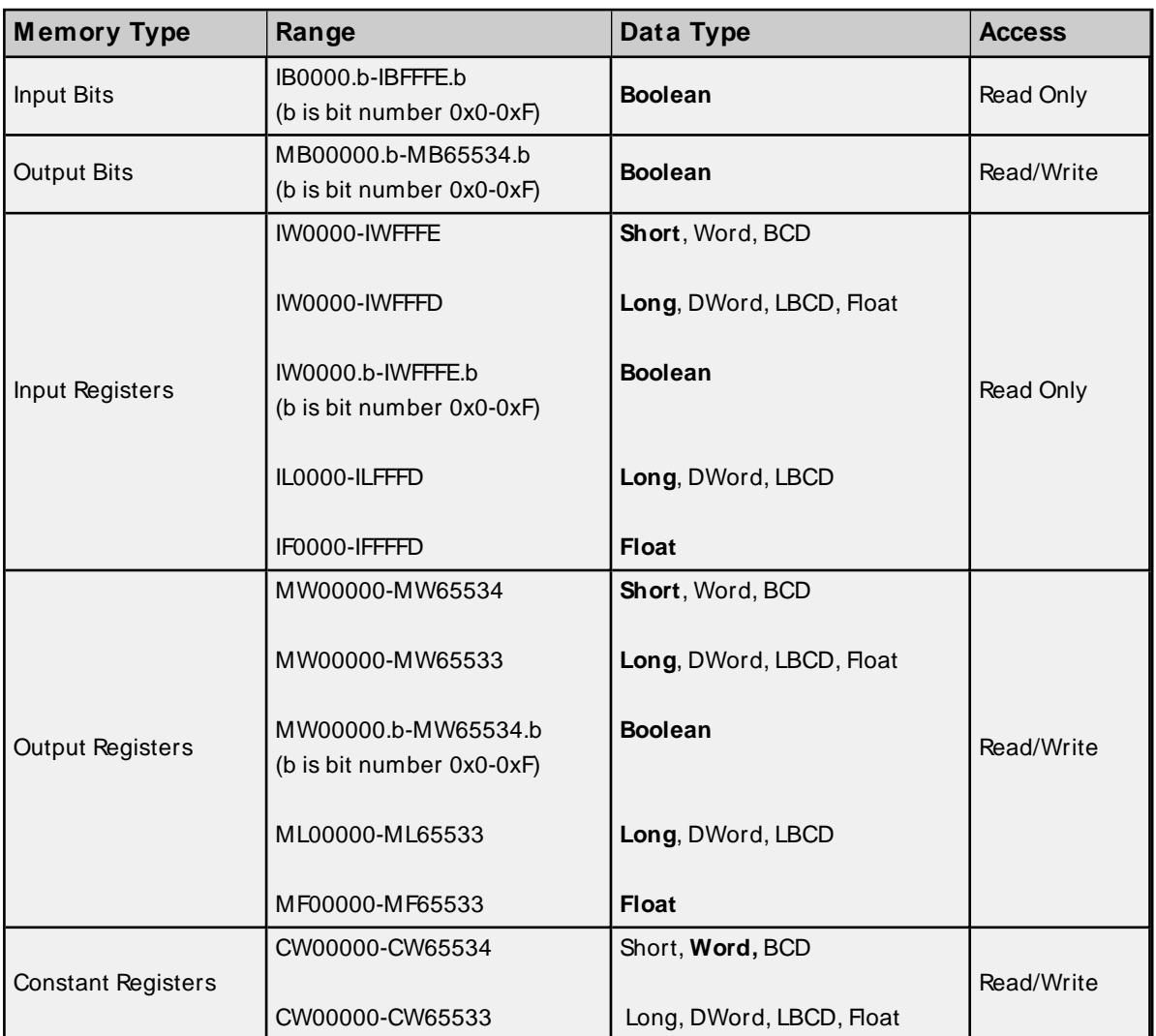

The default data types for dynamically defined tags are shown in **bold**.

#### **Arrays**

Arrays are also supported for register addresses (IW, IL, IF, MW, ML, MF, CW). The syntax for declaring an array is MMxxxxx[cols] with assumed row count of 1 and MMxxxxx[rows][cols], where "MM" is the memory type mnemonic and "xxxxx" is the base address of the array data.

- For Word, Short, and BCD arrays, the base address + (rows \* cols)-1 cannot exceed 65534.
- For Float, DWord, Long, and Long BCD arrays, the base address + (rows \* cols \* 2)-1 cannot exceed 65533.
- For all arrays, the total number of registers being requested cannot exceed the register block size that was specified for this device.

**Note:** Arrays are not supported for Boolean types (Ibxxxx.b, MBxxxxx.b, IWxxxx.b, MWxxxxx.b).

#### **Input Addresses**

Input addresses (IB, IW, IL, IF) are in hex. Bit numbers (b) are always in hex. Array "rows" and "cols" are always in decimal.

#### **Output Addresses**

Output addresses (MB, MW, ML, MF) are in decimal and map to the same memory area. For example, MB00001.Fis the same as MW00001.F. ML00001 and MF00001 both map to the same memory as MW00001 and MW00002. The same is true for input addresses.

**Note:** Writes to MB00000-MB04095 are faster than writes to MB04096-MB65534 because they can take advantage of direct bit access Memobus commands. Writes to the higher bits require the driver to perform a Read/Modify/Write operation, taking approximately twice as long.

**Important:** The actual range of valid addresses is hardware specific and may be smaller than the range allowed by this driver.

## <span id="page-20-0"></span>**Error Descriptions**

The following error/warning messages may be generated. Click on the link for a description of the message.

#### **Address Validation**

**[M issing](#page-20-1) address Device address ['<address>'](#page-20-2) contains a syntax error Address ['<address>'](#page-21-0) is out of range for the specified device or register Device address ['<address>'](#page-21-1) is not supported by model '<model name>' Data Type '<type>' is not valid for device address ['<address>'](#page-21-2) Device address ['<address>'](#page-21-3) is Read Only Array size is out of range for address ['<address>'](#page-21-4) Array support is not available for the specified address: ['<address>'](#page-22-0)**

#### **Device Status Messages**

**Device '<device name>' is not [responding](#page-22-1) Unable to write to ['<address>'](#page-22-2) on device '<device name>'**

#### **Device Specific Messages**

**Device '<device>' responded with error ['<M emobus](#page-23-0) error code>' (Tag '<tag>', Size ['<bytes>'\)](#page-23-0) Bad received length [<start address> to <end address>] on device ['<device>'](#page-23-1) Bad address in block [<start address> to <end address>] on device ['<device>'](#page-23-2) Device '<device>' block request [<start address> to <end address>] [responded](#page-24-0) with exception [<M emobus](#page-24-0) error code>**

#### <span id="page-20-1"></span>**Missing address**

**Error Type:**

Warning

#### **Possible Cause:**

A tag address that has been specified statically has no length.

#### **Solution:**

<span id="page-20-2"></span>Re-enter the address in the client application.

#### **Device address '<address>' contains a syntax error**

## **Error Type:**

Warning

### **Possible Cause:**

An invalid tag address has been specified in a dynamic request.

#### **Solution:**

Re-enter the address in the client application.

## <span id="page-21-0"></span>**Address '<address>' is out of range for the specified device or register**

#### **Error Type:**

Warning

#### **Possible Cause:**

A tag address that has been specified statically references a location that is beyond the range of supported locations for the device.

#### **Solution:**

<span id="page-21-1"></span>Verify that the address is correct; if it is not, re-enter it in the client application.

#### **Device address '<address>' is not supported by model '<model name>'**

#### **Error Type:**

Warning

#### **Possible Cause:**

A tag address that has been specified statically references a location that is valid for the communications protocol but not supported by the target device.

#### **Solution:**

Verify that the address is correct; if it is not, re-enter it in the client application. Also verify that the selected model name for the device is correct.

## <span id="page-21-2"></span>**Data Type '<type>' is not valid for device address '<address>'**

#### **Error Type:**

Warning

#### **Possible Cause:**

A tag address that has been specified statically has been assigned an invalid data type.

#### **Solution:**

<span id="page-21-3"></span>Modify the requested data type in the client application.

## **Device address '<address>' is Read Only**

#### **Error Type:**

Warning

#### **Possible Cause:**

A tag address that has been specified statically has a requested access mode that is not compatible with what the device supports for that address.

#### **Solution:**

<span id="page-21-4"></span>Change the access mode in the client application.

#### **Array size is out of range for address '<address>'**

#### **Error Type:**

#### Warning

#### **Possible Cause:**

A tag address that has been specified statically is requesting an array size that is too large for the address type or block size of the driver.

#### **Solution:**

Re-enter the address in the client application to specify a smaller value for the array or a different starting point.

## <span id="page-22-0"></span>**Array support is not available for the specified address: '<address>'**

#### **Error Type:**

Warning

#### **Possible Cause:**

A tag address that has been specified statically contains an array reference for an address type that doesn't support arrays.

#### **Solution:**

<span id="page-22-1"></span>Re-enter the address in the client application to remove the array reference or correct the address type.

#### **Device '<device name>' is not responding**

#### **Error Type:**

Serious

#### **Possible Cause:**

- 1. The connection between the device and the Host PC is broken.
- 2. The communication properties for the connection are incorrect.
- 3. The named device may have been assigned an incorrect Network ID.
- 4. The response from the device took longer to receive than the amount of time specified in the "Request Timeout" device property.

#### **Solution:**

- 1. Verify the cabling between the PC and the device.
- 2. Verify that the specified communication properties match those of the device.
- 3. Verify that the Network ID given to the named device matches that of the actual device.
- 4. Increase the Request Timeout property so that the entire response can be handled.

#### <span id="page-22-2"></span>**Unable to write to '<address>' on device '<device name>'**

#### **Error Type:**

Serious

#### **Possible Cause:**

- 1. The named device may not be connected to the network.
- 2. The named device may have been assigned an incorrect Network ID.
- 3. The named device is not responding to write requests.
- 4. The address does not exist in the PLC.

#### **Solution:**

- 1. Check the PLC network connections.
- 2. Verify that the Network ID given to the named device matches that of the actual device.

## <span id="page-23-0"></span>**Device '<device>' responded with error '<Memobus error code>' (Tag '<tag>', Size '<bytes>')**

#### **Error Type:**

Fatal

#### **Possible Cause:**

The driver attempted to read a block of memory in the PLC. The PLC responded with the specified Memobus error code.

#### **Solution:**

<span id="page-23-1"></span>Ensure that the range of memory exists for the PLC.

#### **Bad received length [<start address> to <end address>] on device '<device>'**

#### **Error Type:**

Fatal

#### **Possible Cause:**

The driver attempted to read a block of memory in the PLC. The PLC responded with no error, but did not provide the driver with the requested block size of data.

#### **Solution:**

<span id="page-23-2"></span>Ensure that the range of memory exists for the PLC.

## **Bad address in block [<start address> to <end address>] on device**

#### **'<device>'**

#### **Error Type:**

Fatal

#### **Possible Cause:**

The driver attempted to read a location that does not exist in a PLC. For example, this error would be generated in a PLC that only has input registers IW00000 to IW10000 but requests address IW10001. Once this error has been generated, the driver will not request the specified block of data from the PLC again. Any other addresses being requested that are in the same block will also be invalid.

## **Solution:**

<span id="page-24-0"></span>Ensure that the range of memory exists for the PLC.

## **Device '<device>' block request [<start address> to <end address>] responded with exception <Memobus error code>**

#### **Error Type:**

Fatal

### **Possible Cause:**

The driver attempted to read a location that does not exist in a PLC. For example, this error would be generated in a PLC that only has input registers IW00000 to IW10000 but requests address IW10001. Once this error has been generated, the driver will not request the specified block of data from the PLC again. Any other addresses being requested that are in the same block will also be invalid.

#### **Solution:**

Ensure that the range of memory exists for the PLC.

# <span id="page-25-0"></span>Index

## **A**

Address '<address>' is out of range for the specified device or register [22](#page-21-0) Address Descriptions [18](#page-17-0) Array size is out of range for address '<address>' [22](#page-21-4) Array support is not available for the specified address: '< address>' [23](#page-22-0) Attempts Before Timeout [15](#page-14-1) Auto-Demotion [15](#page-14-0)

## **B**

Bad address in block [<start address> to <end address>] on device <device> [24](#page-23-2) Bad received length [<start address> to <end address>] on device <device> [24](#page-23-1) Baud Rate [5](#page-4-1) BCD [17](#page-16-1) Bits [16](#page-15-2) Block Sizes [16](#page-15-0) Boolean [17](#page-16-2)

## **C**

Channel Assignment [12](#page-11-1) COM ID [5](#page-4-2) Communication Protocol [5](#page-4-3) Communications Timeouts [14-15](#page-13-1) Connect Timeout [14](#page-13-2) Constant Registers [19](#page-18-1)

## **D**

Data Bits [5](#page-4-4) Data Collection [13](#page-12-2) Data Type '<type>' is not valid for device address '<address>' [22](#page-21-2) Data Types Description [17](#page-16-0) Demote on Failure [15](#page-14-2) Demotion Period [15](#page-14-3)

Device '<device name>' is not responding [23](#page-22-1)

Device <device> block request [<start address> to <end address>] responded with exception <Memobus error code> [25](#page-24-0)

Device <device> responded with error <Memobus error code> Tag <tag> Size <bytes> [24](#page-23-0)

Device address '< address>' contains a syntax error [21](#page-20-2)

Device address '<address>' is not supported by model '<model name>' [22](#page-21-1)

Device address '<address>' is Read Only [22](#page-21-3)

Device ID [5](#page-4-5)

Discard Requests when Demoted [15](#page-14-4)

Do Not Scan, Demand Poll Only [14](#page-13-3)

Driver [12](#page-11-2)

DWord [17](#page-16-3)

### **E**

Error Descriptions [21](#page-20-0)

## **F**

Float [17](#page-16-4) Flow Control [5](#page-4-6)

## **G**

General [12](#page-11-0) GL Series Address Descriptions [19](#page-18-0)

## **H**

hardware [5](#page-4-7) Holding Register [18](#page-17-1)

## **I**

ID [12](#page-11-3) Identification [12](#page-11-0) Initial Updates from Cache [14](#page-13-4) Input bits [16](#page-15-2)

Inter-Request Delay [15](#page-14-5)

## **L**

LBCD [17](#page-16-5) Long [17](#page-16-6)

## **M**

Memobus [5](#page-4-8) Missing address [21](#page-20-1) model [18](#page-17-2) Model [12](#page-11-4) MPSeries Address Descriptions [18](#page-17-1)

## **N**

Name [12](#page-11-5)

## **O**

Operating Mode [13](#page-12-0) output bits [16](#page-15-2) Overview [4](#page-3-1)

## **P**

Parity [5](#page-4-9)

## **R**

Redundancy [16](#page-15-1) register [17](#page-16-7) Registers [16](#page-15-3) Request Timeout [5](#page-4-10), [14](#page-13-5) Respect Tag-Specified Scan Rate [14](#page-13-6) Retry Attempts [5](#page-4-11) RS232 [5](#page-4-12)

RS485 [5](#page-4-12) RTSflow [5](#page-4-12)

## **S**

Scan Mode [13](#page-12-3) Setup [5](#page-4-0) Short [17](#page-16-8) Simulated [13](#page-12-4) Stop Bits [5](#page-4-13)

## **T**

Timeouts to Demote [15](#page-14-6)

## **U**

Unable to write to '<address>' on device '<device name>' [23](#page-22-2)

## **W**

Word [17](#page-16-9)